# How to Reset your Password for mySWU and Office 365

# mySWU Portal Password Reset

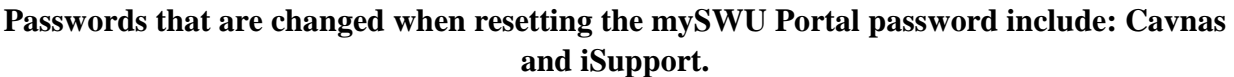

**You will need to be able to access your SWU Email address before being able to change your mySWU Password.**

1. To reset your mySWU portal password, enter your **Student ID** number in the username box and click the '*I forgot my password'* text below the password entry box.

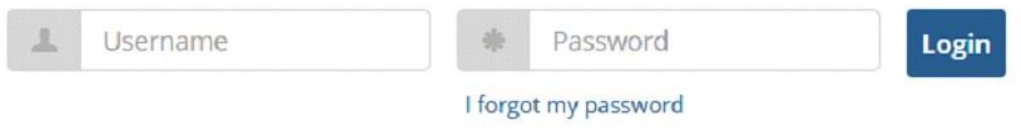

2. You will be redirected to a new page and prompted to enter an email address. Enter your **SWU Email address** in the box provided and then click the **Send** button.

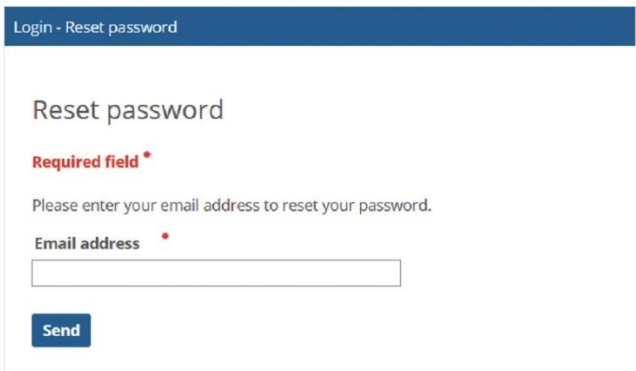

3. A link will be sent to your SWU email which will allow you to reset your password.

The email will be sent from mySWU@swu.edu and has subject of MySWU Password Reset Request.

**The password reset link in the email expires 60 minutes from the time the email is sent.**

## Office 365 Password Reset

#### **Passwords that are changed when resetting your Office 365 password include: Library Resources, PaperCut, SWU-Owned Systems On-Campus, Computer Lab Systems,** and the **SWU\_Secure WiFi**

1. Click **[THIS](https://passwordreset.microsoftonline.com/)** link or go to<https://passwordreset.microsoftonline.com/> in a web browser or mobile device.

2. Enter your **SWU Email Address** and fill out the **Captcha** information to verify you are not a robot, then click **Next**.

3. You may be prompted to add/use a secondary means of verifying your identity by having a code sent via email, text message, or phone call. Please choose your desired contact method to sign in.

#### **If you have not set up 2-Step Verification or this is your first time accessing your SWU Email please call (864) 644 5050 or email TechSupport@swu.edu**

4. Create a new password that follows the guidelines below.

## Password Requirements:

**The following password requirements must be meet:**

**Password must be different from the previous 4 passwords that have been used.**

**Your new password must be between 12 and 16 characters and must contain at least three of these four character types:**

**Uppercase letter: A-Z**

**Lowercase letter: a-z**

**Numeric character: 0-9**

**Special character: ~!@#\$%^&\*\_-+=`|\(){}[]:;"'<>,.?/**

**Your new password CANNOT contain any of the following items associated with your email account:**

**Username First Name Preferred Name**

**Last Name**

**Passwords are case sensitive!**